**LIBRAR** War

## マイライブラリを使おう!

「マイライブラリ」とは、附属図書館の利用に関するみなさんの個人ページ です。インターネットに繋がっていれば、下の図にある各種の申込みや確認を、 学内外を問わずに行うことができます。

マイライブラリを上手に使って草薙・小鹿の2キャンパス図書館を活用して ください。

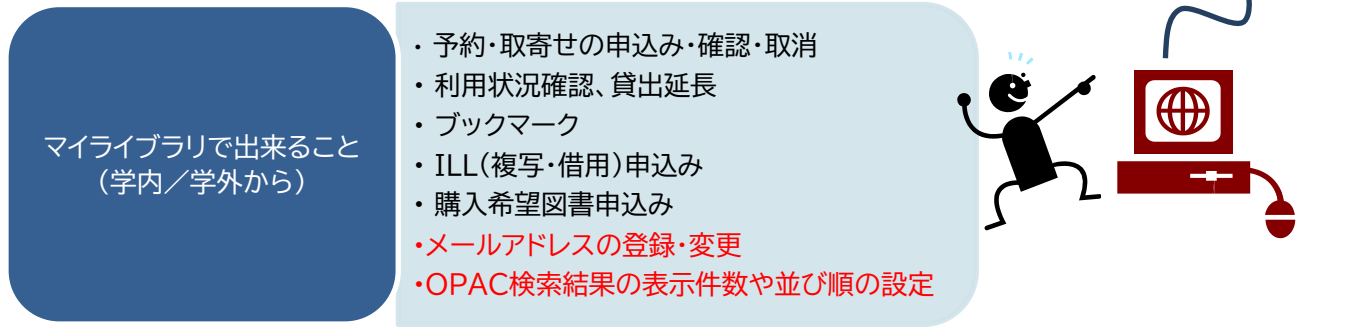

【ログイン方法】

①図書館HPにあるバナーリンクまたは蔵書検索(OPAC)画面右上にあるマイライブラリ又はログインをク リックして、ログイン画面に進みます。

②学内ポータルと同じ ID とパスワードを入力して「ログイン」ボタンをクリックします。

※パスワードを忘れた場合は、はばたき棟3階の情報センター(054-264-5127)に聞いてください。 【ログアウト方法】

①画面右上にある「ログアウト」をクリックします。

## マイライブラリの操作方法

**予約・取寄せの申込み** | 貸出中の図書や別キャンパスの図書館にある図書を予約・取寄せできます。

【申込み方法】

①蔵書検索(OPAC)で検索し、貸出中や所蔵が小鹿図書館だった場合は「予約/取寄」をクリックします。 (マイライブラリにログインしていなければログインします。)

②受取場所にチェックを入れて「確認に進む」をクリックし、内容確認をすれば予約完了です。

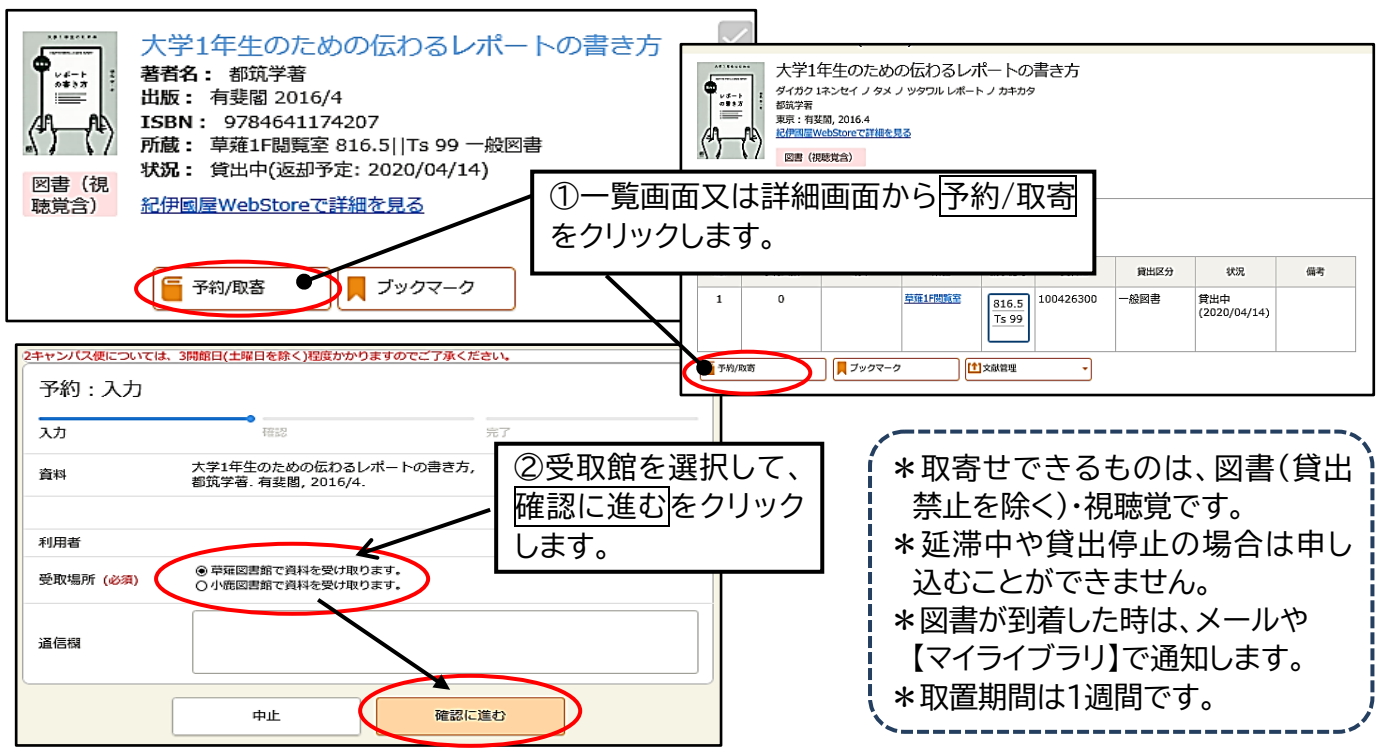

**利用(貸出・予約)状況の確認** 自分が借りている/予約している資料の状況を確認できます。

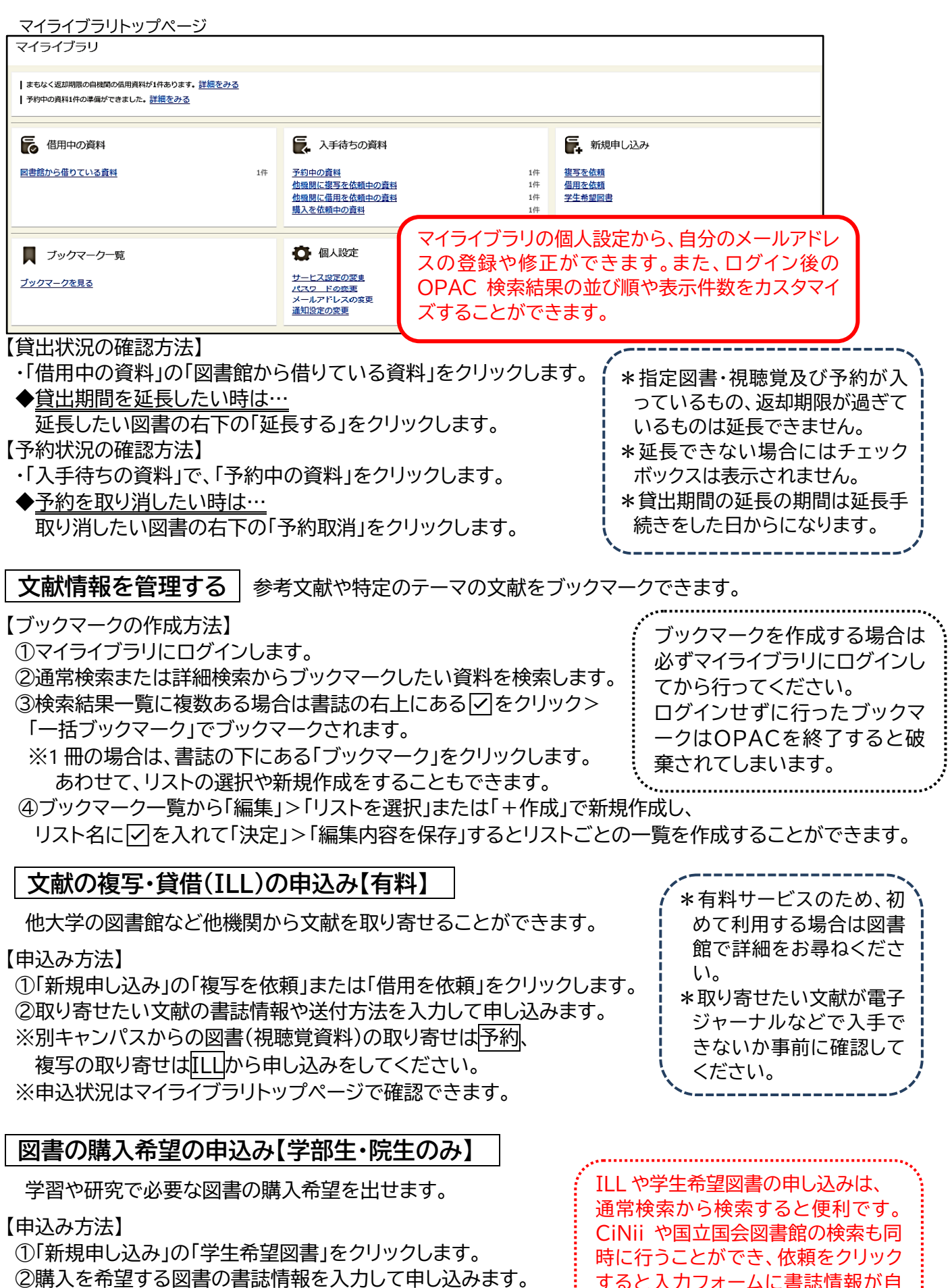

すると入力フォームに書誌情報が自

動入力されます。

※申込状況はマイライブラリトップページで確認できます。

※雑誌や視聴覚資料の申し込みはできません。